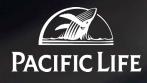

# ABUSE MAILBOX GUIDELINES

v 3.0

Steps to forward an email as an attachment for common email clients are listed below:

## Forward an email message as an attachment in Outlook

Microsoft Outlook's **Forward as Attachment** feature can help us forward a single email message as an attachment easily.

#### **STEP 1:**

Open a mail folder in the Navigation Pane, and click to select the email message that you will forward later.

#### **STEP 2:**

Forward it as an attachment:

- In Outlook 2016 and 2013, select the email and then in the Respond group, click More and then click Forward as Attachment. There's also a keyboard shortcut you can use instead. Just select the message you want to forward and press Ctrl+Alt+F.
- In Outlook 2010 and 2007, select the email and then right click More > Actions > Forward > as Attachment.

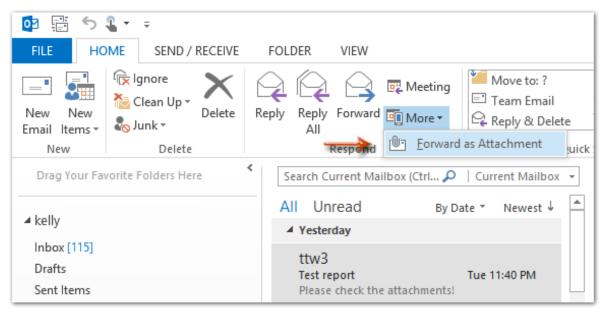

3. Compose the forwarding message to <u>Abuse@PacificLife.com</u>, and click the **Send** button.

## Forwarding Messages as an attachment from Apple Mail

To forward a message as an attachment, select the email and then select **Message Forward as Attachment** from the menu bar.

### Forwarding Messages as an attachment from Outlook.com

To forward an email as a complete copy by attachment, first **save it as an EML File** to your computer or device:

1. Open, in **Outlook.com** on the web, the message you want to forward in full as an attachment.

| Test Email Message                           |                          |
|----------------------------------------------|--------------------------|
| Jimmy Who<br>Wed 7/25/2018, 1:59 PM<br>You ⊗ | $5 \ll \rightarrow \lor$ |
| Sent from <u>Outlook</u>                     |                          |

- 2. Highlight the email's subject with the mouse.
- 3. Press Ctrl-C (Windows and Linux).
- 4. Click **Actions** in the email's header area.
- 5. Select **View message source** from the menu that shows.

| Jimmy Who<br>Wed 7/25/2018, 1:59 PM | $5 \Leftrightarrow \rightarrow 2$ |
|-------------------------------------|-----------------------------------|
| You ⊗                               | Delete                            |
| Sent from <u>Outlook</u>            | Mark as unread                    |
|                                     | Flag                              |
| W Reply                             | Mark as junk                      |
|                                     | Create rule                       |
|                                     | Print                             |
|                                     | Show in immersive reade           |
|                                     | View message source               |

- 6. Click in the message source tab or window in your browser.
- 7. Press **Ctrl-A** (Windows and Linux) and verify the whole message source is highlighted.

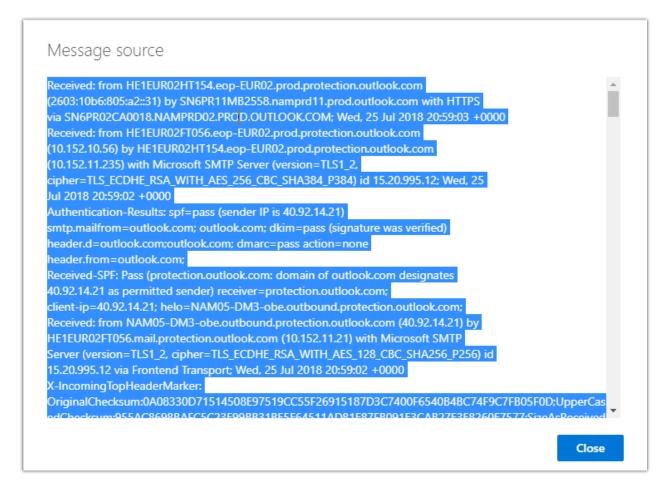

- 8. Now press **Ctrl-C** (Windows and Linux)).
- 9. Open a Text Editor (Notepad).
- 10. Create a new plain text document.
- 11.Press Ctrl-V.

| ritiled · Notepad                                                                                                    | - 0 3                     |
|----------------------------------------------------------------------------------------------------|---------------------------|
| Edit Format View Help                                                                                                    |                           |
| crosoft-Exchange-Diagnostics:<br>GMIDUB2553;27:0;58:0;78:0;74:0;74:0;74:0;74:0;74:0;74:0;74:0;75:0;74:0;75:0;75:0;75:0;75:0;75:0;75:0;75:0;75                                                                                                    | :dWxp89gb163oUTCgeTBM     |
| 0;nui0;uuf:0;jm:0;sx:0;suth:1;dest:1;OFR:SpamFilterPass;ENG:(3062000261)(3061607266)(5061608174)(1004385)(4000095)(4920089)(6220004)(4550130)(4990090)(9110004);<br>same-Info:                                                                                                    |                           |
| yqx%x4fax2pzmrU18W63885a1ZzcCRxGPe9aQuLC1E3Bth9lxKoxXXqVQkl2pPPUNVVrj6g2sm73R82kf4922jgvf8055kXts/N1666aQY8jQa807z7X1o7fEQH0/kBcmA03tLx119MuH1D9h47y152kHejhqY4a195f4k6zfHyoHa6c8kGP<br>ssage-De11very: Vi9x14F2x09MP0x4PTa778xx000MTtH8Dex310DTD0H0                                                                                                    | BcxizLZA2jE7U4J58E86jYLM  |
| crosoft-Artlspa=Message-Info:<br>2722.20dHtkgbr/MagkeA215564aHth/)aFP9:N/L+ekp1u <te 3vuupu;023:sq0kr0j12:s11gusfr1d1p-0q7h8tv1kcpv4q68lmxgahvctgv="" <="" cee0sgpl0xezpk3b2d11x52:sc0h48="" rh.i66gd6g17y3f0fxxjvlc0mxk1="" td=""><td>/1</td></te>                                                                                                    | /1                        |
| 220%/mem-12000005/500/m<br>Best2p121:Tht*Risb11ab00010/E1Ghc2h/mT6unInn%EEcH8/n2vF650Le415cH8yp15xCDW47AB12407//rj02A/whookDu5GhYj1o1emAKfja2p7Z0YABP4mXeEcaLyy228080cp1x5zjmajd655PhotgA1j00A29fj22uu0%<br>XBB1C401ax7AL7PagFd/cUhdHa3thcP5xc581gr2s1vv9BbbchbrDTTSRtskan+STMXgV+BBMtmeYF3coLevAlL206gBham20Fgp7+KZ346ukbBEth7y2/NJ5ZnPuZUkbkTcxYP5SIzn#EByFtxTv4fcTHHBz1vHrd8/29/2Q<br>Duv76AL0+YKrshKf6yGneqav337zvvMr15seL60T1/1tt1mjvmRUfg89072eUhH/9j2g57kLy7H73Db3DL60FcL1eqT12Q9/Rcc66xSA | 123WCb8GG113LXj5fGIu1tWuG |
| 00_SMGPR11M225S31C6080AA1E246905C716C35405H6PR11M825S8namp_<br>ent-Type: text/plain; charset="iso-8859-1"<br>ent-Transfer-Encoding: quoted-printable                                                                                                    |                           |
| from Outlookchttp://aka.ms/weboutlook>                                                                                                    |                           |
| 00_SM6PR11H025583C60080A41E246909C716C35405N6PR11H02580namp_<br>ent-Type: text/html; charset-1so-8859-1*<br>ent-Transfer-forcoding: quoted-printable                                                                                                    |                           |
| l>chead)<br>a http:equiv=30"Content-Type" content=30"text/html; charset=3Diso-8859.=                                                                                                    |                           |
| le type=10"text/css" style=30"display:none;"> P {mangin-top:8;mangin-bo=<br>:8;}                                                                                                    |                           |
| að)<br>y dír-30°ltr"><br>syle-30°ltr">                                                                                                    |                           |
| τ; color: rgb(θ, θ, θ);">                                                                                                    |                           |
| style=3D*font-family: Calibri, Arial, Helwetica, sans-serif; font-size=<br>pt; color: rgb(0, 0, 0); >>                                                                                                    |                           |
| v><br>id=JD*lgnature"><br>id=JD*lytagdefaulturagper" style=ID*font-size:12pt; color:M000000; ba=<br>und-color:#FFFFF; font-faulty:Callbri,dr=lal,Helvetica,sans-serif">                                                                                                    |                           |
| onn=-court=FFFFFFFFFFFFFFFFFFFFFFFFFFFFFFFFFFFF                                                                                                    |                           |
| oyo<br>Bi                                                                                                    |                           |
| 00 SNGPR11N825583C6D80AA1E2A6000C716C3540SNGPR11N82558namp                                                                                                    |                           |

- 12. Verify the document now contains all of and only the message source you copied.
- 13. Save the document as **.eml file** using "Save As" and changing the type to "All Files".

| Save As                          |                           |                  |                      | ×              |
|----------------------------------|---------------------------|------------------|----------------------|----------------|
| ← → • ↑ 📙                        | « Desktop » Email Forward | ٽ ~              | Search Email Forward | ٩              |
| Organize 🔻 New                   | v folder                  |                  | 1                    | ≣ <b>• (</b> ) |
| 💻 This PC                        | ^ Name ^                  |                  | Date modified        | Туре           |
| 📃 Desktop                        |                           | No items match y | our search.          |                |
| 🖶 Downloads                      |                           |                  |                      |                |
| 🚆 Jimmy.Liou                     |                           |                  |                      |                |
| b Music                          |                           |                  |                      |                |
| Pictures                         |                           |                  |                      |                |
| 📑 Videos                         | (H)                       |                  |                      |                |
| 🏪 OSDrive (C:)                   | VV                        |                  |                      |                |
| 🛖 VOL1 (\\cco-fi                 | I-(                       |                  |                      |                |
| 🛖 Jimmy.Liou (\\                 | ,ci<br>V K                |                  |                      | >              |
| F                                |                           |                  |                      |                |
| -                                | emailforward.eml          |                  |                      | ~              |
| Save as type:                    | All Files (*.*)           |                  |                      | ~              |
| <ul> <li>Hide Folders</li> </ul> | Encoding: ANSI            | ~                | Save                 | Cancel         |

14. Create a new email in Outlook.com and attach the .eml file you just created.

15.Click Send.

# Forwarding Messages as an attachment from Gmail

To attach an email in Gmail you must first save each message you want to forward as an EML file.

- 1. Open the message.
- 2. Click the **More button** (▼) next to Reply near the email's top.

| Test email forwarding                                           | - D                            |
|-----------------------------------------------------------------|--------------------------------|
| Jimmy Who <jimmystest@outlook.com></jimmystest@outlook.com>     | 3:05 PM (1 minute ago) 🏠 🔺 🔽   |
|                                                                 | ♠ Reply                        |
| Coursels Manager                                                | Forward                        |
| Sample Message                                                  | Filter messages like this      |
| Sent from Outlook                                               | Print                          |
|                                                                 | Add Jimmy Who to Contacts list |
|                                                                 | Delete this message            |
| Click here to Reply or Forward                                  | Block "Jimmy Who"              |
|                                                                 | Report spam                    |
|                                                                 | Report phishing                |
| 12.17 GB (81%) of 15 GB used Terms - Privacy - Program Policies | Show original                  |
| Manage                                                          | Translate message              |
|                                                                 | Mark as unread                 |

- 3. Select **Show original** from the menu that has appeared.
- 4. Now save the file linked from **Download Original**.

| Message ID<br>Created at:                                                                                                    | <sn6pr11mb25580c1d291ba8d8b87d991fc3540@sn6pr11mb2558.namprd11.prod.outle< th=""></sn6pr11mb25580c1d291ba8d8b87d991fc3540@sn6pr11mb2558.namprd11.prod.outle<>                                                                                                    |
|----------------------------------------------------------------------------------------------------|----------------------------------------------------------------------------------------------------|
| Created at:                                                                                                    |                                                                                                    |
|                                                                                                    | Wed, Jul 25, 2018 at 3:05 PM (Delivered after 1 second)                                                                                                    |
| From:                                                                                                    | Jimmy Who <jimmystest@outlook.com></jimmystest@outlook.com>                                                                                                    |
| To:                                                                                                    |                                                                                                    |
| Subject:                                                                                                    | Test email forwarding                                                                                                    |
| SPF:                                                                                                    | PASS with IP 104.47.46.201 Learn more                                                                                                    |
| DKIM:                                                                                                    | 'PASS' with domain outlook.com Learn more                                                                                                    |
| DMARC:                                                                                                    | 'PASS' Learn more                                                                                                    |
|                                                                                                    |                                                                                                    |
|                                                                                                    |                                                                                                    |
| Delivered-To: onetiny                                                                                                    | r@gmail.com<br>:d45:0:0:0:0:0 with SMTP id 66-v6csp1338659jax;                                                                                                    |
| Dessived, by 2002.002                                                                                                    |                                                                                                    |
|                                                                                                    | 018 15:05:08 -0700 (PDT)                                                                                                    |
| Wed, 25 Jul 2<br>X-Google-Smtp-Source:                                                                                                    | 018 15:05:08 -0700 (EDT)<br>AAOMgpf1/QhA9eDyJJ57c2Zvs5xbIg3+/VxxNEkmi7yMRq/lzG090PqiDiZ7mzTkPAYAsFwbOaOA                                                                                                    |
| Wed, 25 Jul 2<br>X-Google-Smtp-Source:<br>X-Received: by 2002:a<br>Wed, 25 Jul 2                                                                                                    | 018 15:05:08 -0700 (PDT)<br>AROMgpf1/ghA9eDyJJ57c22vsSxbIg3+/VxxNEkmi7yMRq/lzG090PqiDi27mzTkPAYAsPwb0aOA<br>37:12d2:: with SMTF id 79-v6mr21161348qks.299.1532556308945;<br>018 15:05:08 -0700 (PDT)                                                                                                    |
| Wed, 25 Jul 2<br>X-Google-Smtp-Source:<br>X-Received: by 2002:a<br>Wed, 25 Jul 2<br>ARC-Seal: i=1; a=rsa-                                                                                                    | 018 15:05:08 -0700 (PDT)<br>AAOMgpf1/QhA9eDyJJ57c22vs5xbIg3+/VxxNEkmi7yMRq/lzG090FqiDi27mzTkFAYAsPwbOaOA<br>37:12d2:: with SMTF id 79-v6mr21161348qks.299.1532556308945;<br>018 15:05:08 -0700 (PDT)<br>sha256; t=1532556308; cv=none;                                                                                                    |
| Wed, 25 Jul 2<br>X-Google-Smtp-Source:<br>X-Received: by 2002:a<br>Wed, 25 Jul 2<br>ARC-Seal: i=1; a=rsa-<br>d=google.com;                                                                                                    | 018 15:05:08 -0700 (PDT)<br>AROMgpf1/QhA9eDyJJ57c2ZvsSxbIg3+/VxxNEkmi7yMRg/lzGO9OPqiDi27mzTkPAYAsPwbOaOA<br>37:12d2:: with SMTF id 79-v6mr21161348qks.299.1532556308945;<br>018 15:05:08 -0700 (PDT)<br>sha256; t=1532556308; cv=none;<br>s=arc-20160816;                                                                                                    |
| Wed, 25 Jul 2<br>X-Google-Smtp-Source:<br>X-Received: by 2002;a<br>Wed, 25 Jul 2<br>ARC-Seal: i=1; a=rsa-<br>d=google.com;<br>b=oG7Q+5uy5MG<br>heTxAvmtaOKO                                                                                   | 018 15:05:08 -0700 (PDT)<br>AAOMgpf1/QhA9eDyJJ57c22vs5xb1g3+/VxxNEkmi7yMRq/lzGO90PqiDi27mzTkPAYAsPwbOaOA<br>37:12d2:: with SMTF id 79-v6mr21161348qks.299.1532556308945;<br>018 15:05:08 -0700 (PDT)<br>sha256; t=1532556308; cv=none;<br>s=arc-20160816;<br>QdR1U6mcMazOd8UveXgAHG04f0Egivae4PDHZiAqL4dm7aoTh+zmXi+<br>XVEGrn2BdTPPMoSJR9WY72A7h8MnnpW+fscX7M4XOrLVK1CYCxd1XU0i                                                                                                    |
| Wed, 25 Jul 2<br>X-Google-Smtp-Source:<br>X-Received: by 2002:a<br>Wed, 25 Jul 2<br>ARC-Seal: i=1; a=rsa-<br>d=google.com;<br>b=oG7Q+5uy5MG<br>heTxAvmta0KO<br>72m4Bavml1j1                                                                   | 018 15:05:08 -0700 (PDT)<br>AAOMgpf1/QhA9eDyJJ57c22xs5xbIg3+/VxxNEkmi7yMRq/lzGO9OFqiDi27mzTkFAYAsPwbOaOA<br>37:12d2:: with SMTF id 79-v6mr21161348qks.299.1532556308945;<br>018 15:05:08 -0700 (PDT)<br>sha256; t=1532556308; cv=none;<br>s=arc-20160816;<br>QdR1U6mGmaZ0d8UveXgAHG04f0Egivae4PDHZ1AqL4dm7aoTh+ZmXi+<br>XYEGrn2BdTPPMoSJR9WY7ZA7h8MnnpW+fscX7M4XOrLVK1CYCXdiXU0i<br>ScSjlp10/seXpg2144j/gcfC5B+tImLRQP3dcz+dXjIcT5hOCTndHbs1                                                                                                    |
| Wed, 25 Jul 2<br>X-Google-Smtp-Source:<br>X-Received: by 2002:a<br>Wed, 25 Jul 2<br>ARC-Seal: i=1; a=rsa-<br>d=google.com;<br>b=oG7Qt5uy5MG<br>heTxAvmta0RO<br>72m4Bavmlj1<br>y2P3qzk4dnmj                                                    | <pre>018 15:05:08 -0700 (PDT)<br/>AAOMgpf1/QhA9eDyJJ57c22v5xb1g3+/VxxNEkmi7yMRq/lzGO9OFq1Di27mzTkFAYAsPwbOaOA<br/>37:12d2:: with SMTP id 79-v6mr21161348qks.299.1532556308945;<br/>018 15:05:08 -0700 (PDT)<br/>sha256; t=1532556308; cv=none;<br/>s=arc-20160816;<br/>QdR1U6mcma20d8UvexgAHG04f0Egivae4PDHZ1AqL4dm7aoTh+2mXi+<br/>XYEGrn2BdTPFMosJR9WY72A7h8MnpW+fscx7M4X0rLVK1CYCxd1xU01<br/>Sc8j1p10/seXpg2144j/gcfc5B+tImLRQP3dCz+dxj1cT5h0CTndHbs1<br/>3etL+1xoTXnT/je6DkmUQkGdY871wCe7wiaFzX5WtkjBbopDNCEFWF</pre>                                            |
| Wed, 25 Jul 2<br>X-Google-Smtp-Source:<br>X-Received: by 2002:a<br>Wed, 25 Jul 2<br>ARC-Seal: i=1; a=rsa-<br>d=google.com;<br>b=G7Q+5uy5MG<br>heTxAvmtaOKO<br>72m4Bavm11j1<br>y2P3qzK4dnmj<br>EovWC11yw3c8<br>Lzcw==                          | 018 15:05:08 -0700 (PDT)<br>AAOMgpf1/QhA9eDyJJ57c22vs5xbIg3+/VxxNEkmi7yMRq/lzGO90PqiDi27mzTkPAYAsPwbOaOA<br>37:12d2:: with SMTF id 79-v6mr21161348qks.299.1532556308945;<br>018 15:05:08 -0700 (PDT)<br>sha256; t=1532556308; cv=none;<br>s=arc-20160816;<br>QdR1U6mGma20d8UveXgAHG04f0Egivae4PDHZiAqL4dm7aoTh+ZmXi+<br>XYEGrn2BdTPPMoSJR9WY7ZA7h8MnnpW+fscX7M4X0rLVK1CYCxdiXU0i<br>SC8j1p10/seXpg2i44j/gcfc5B+tImLRQP3dcz+dXjIcT5hoCTndHbs1<br>3etL+1xoTXnT/jeBDkmUQkGdY877lwCe7wiaFzX5WtkjBbopDNCeFWF<br>pEl30JGtWJionbf2YKEGL0b1+X+xxunb1q27AyVlousaG15E3gdtvAC5 |
| Wed, 25 Jul 2<br>X-Google-Smtp-Source:<br>X-Received: by 2002;a<br>Wed, 25 Jul 2<br>ARC-Seal: i=1; a=rsa-<br>d=google.com;<br>b=ofQ+5uy5MG<br>heTxAvmtaORO<br>72m4Bavml1j1<br>y2F3qzk4dnmj<br>EovWC11yw3C8,<br>Lzcw=<br>ARC-Message-Signature | <pre>018 15:05:08 -0700 (PDT)<br/>AAOMgpf1/QhA9eDyJJ57c22v5xb1g3+/VxxNEkmi7yMRq/lzGO9OFq1Di27mzTkFAYAsPwbOaOA<br/>37:12d2:: with SMTP id 79-v6mr21161348qks.299.1532556308945;<br/>018 15:05:08 -0700 (PDT)<br/>sha256; t=1532556308; cv=none;<br/>s=arc-20160816;<br/>QdR1U6mcma20d8UvexgAHG04f0Egivae4PDHZ1AqL4dm7aoTh+2mXi+<br/>XYEGrn2BdTPFMosJR9WY72A7h8MnpW+fscx7M4X0rLVK1CYCxd1xU01<br/>Sc8j1p10/seXpg2144j/gcfc5B+tImLRQP3dCz+dxj1cT5h0CTndHbs1<br/>3etL+1xoTXnT/je6DkmUQkGdY871wCe7wiaFzX5WtkjBbopDNCEFWF</pre>                                            |

**Note:** Make sure the saved file ends in .eml. Rename it if necessary.

Once you've saved the message as an EML file, then you can attach it to a Gmail message:

- 1. Start a **new message** in Gmail.
- 2. Type the message you want to send, then click the **paperclip** (Attach files) icon.
- 3. Navigate to and select the desired .eml file you saved before.
- 4. Click Send.